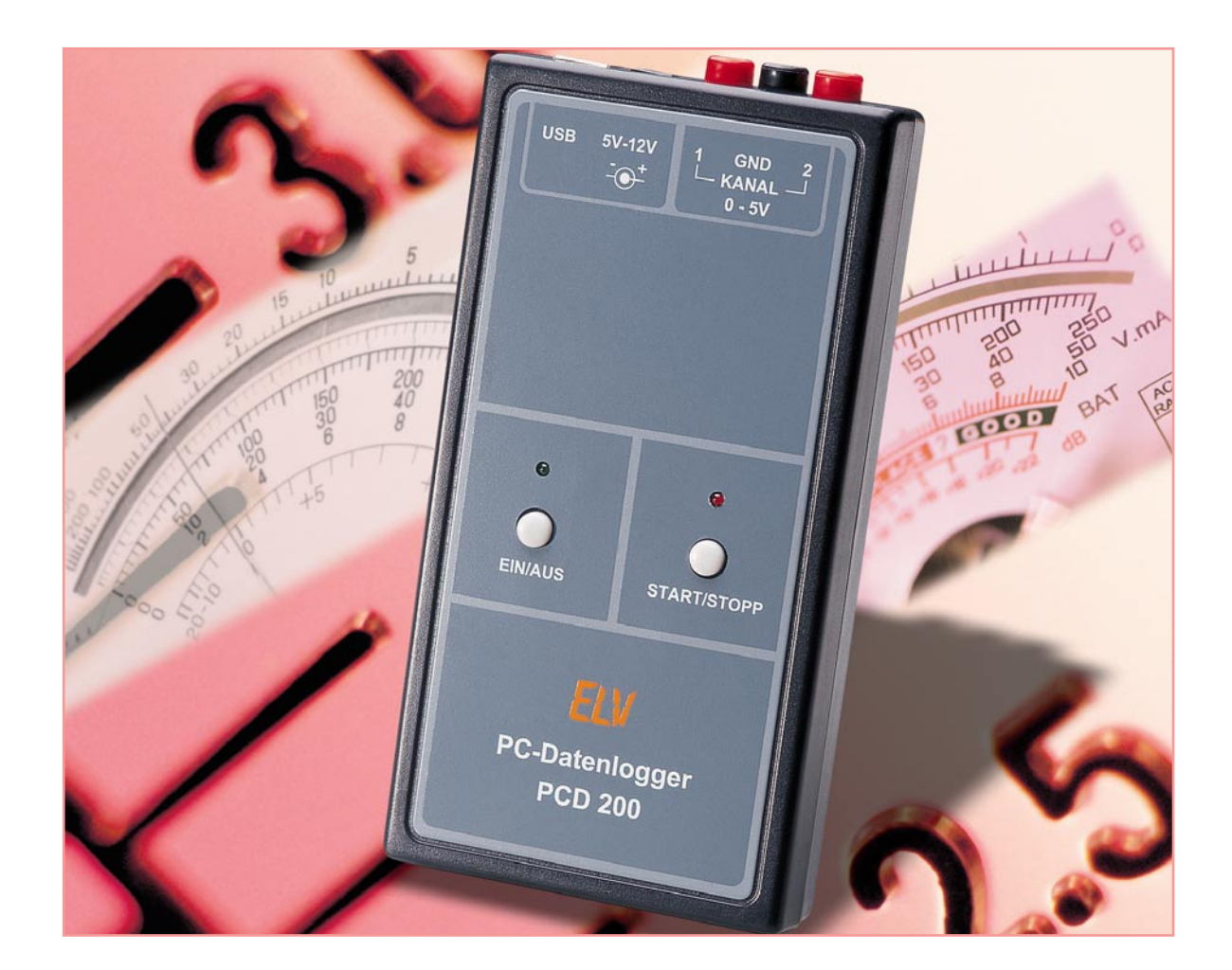

# **USB-PC-Datenlogger, Teil 2**

*Die Aufzeichnung von Spannungsverläufen über lange Zeiträume wird vielfach über einen PC mit angeschlossenem Multimeter durchgeführt. Zwar gibt es eine breite Produktpalette an Multimetern mit Schnittstelle ohne internen Speicher, aber häufig ist am Messplatz oder -ort kein PC vorhanden.*

*Hier bietet der neue mobile ELV PC-Datenlogger PCD 200 mit USB-Schnittstelle die Lösung. Er verfügt über zwei Messeingänge und einen integrierten Speicher und arbeitet unabhängig vom PC. Allein zur Konfiguration und zum Auslesen der Daten wird er an den PC angeschlossen. Nach der Einführung in die Bedienung und Funktion des PC-Datenloggers geht es im zweiten Teil um die Schaltungstechnik und den Nachbau dieses vielseitigen Gerätes.*

## **Schaltung**

Die Schaltung des PC-Datenloggers besteht aus zwei Teilen: der Mess- und Auswerte-Schaltung (Abbildung 6) sowie der USB-Schnittstelle (Abbildung 7).

Das zentrale Bauteil der Schaltung bildet der Mikrocontroller IC 3 vom Typ ELV04395 (ATmega8L), der für den Einsatz als Datenlogger sehr geeignet ist, da er intern über einen Analog-Digital-Umsetzer verfügt. Jedoch ist die Genauigkeit

für eine Auflösung von 1 mV (Kanal 2) nicht hoch genug. Aus diesem Grund kommt ein zweiter A/D-Umsetzer zum Einsatz, der mit dem Zwei-Rampen-Verfahren (dual-slope) arbeitet. Dieser besteht aus einem Analogmultiplexer (IC 6), einem Integrierer (IC 7 C) und einem Komparator (IC 7 D). Die Eingangsspannung wird über einen Spannungsteiler (R 22, R 23) durch zwei geteilt und über einen Impedanzwandler (IC 7 B) auf den Eingangsmultiplexer (IC 6) des A/D-Umsetzers gegeben. Der Impedanzwandler ist notwendig, um den Spannungsteiler während der Messung nicht zu belasten und das Messergebnis nicht zu verfälschen. Die Referenzspannung für die Messung wird mittels D 7 auf -1,2 V stabilisiert und ebenfalls über einen Impedanzwandler auf den Multiplexer geführt. Die Messspannung und die Referenzspannung (Uref) werden jetzt über den Dual-Slope-A/D-Umsetzer "miteinander verglichen". Im Ruhezustand liegt der Ausgang des Integrierers auf Massepotential. Jetzt wird die heruntergeteilte Messspannung für eine feste

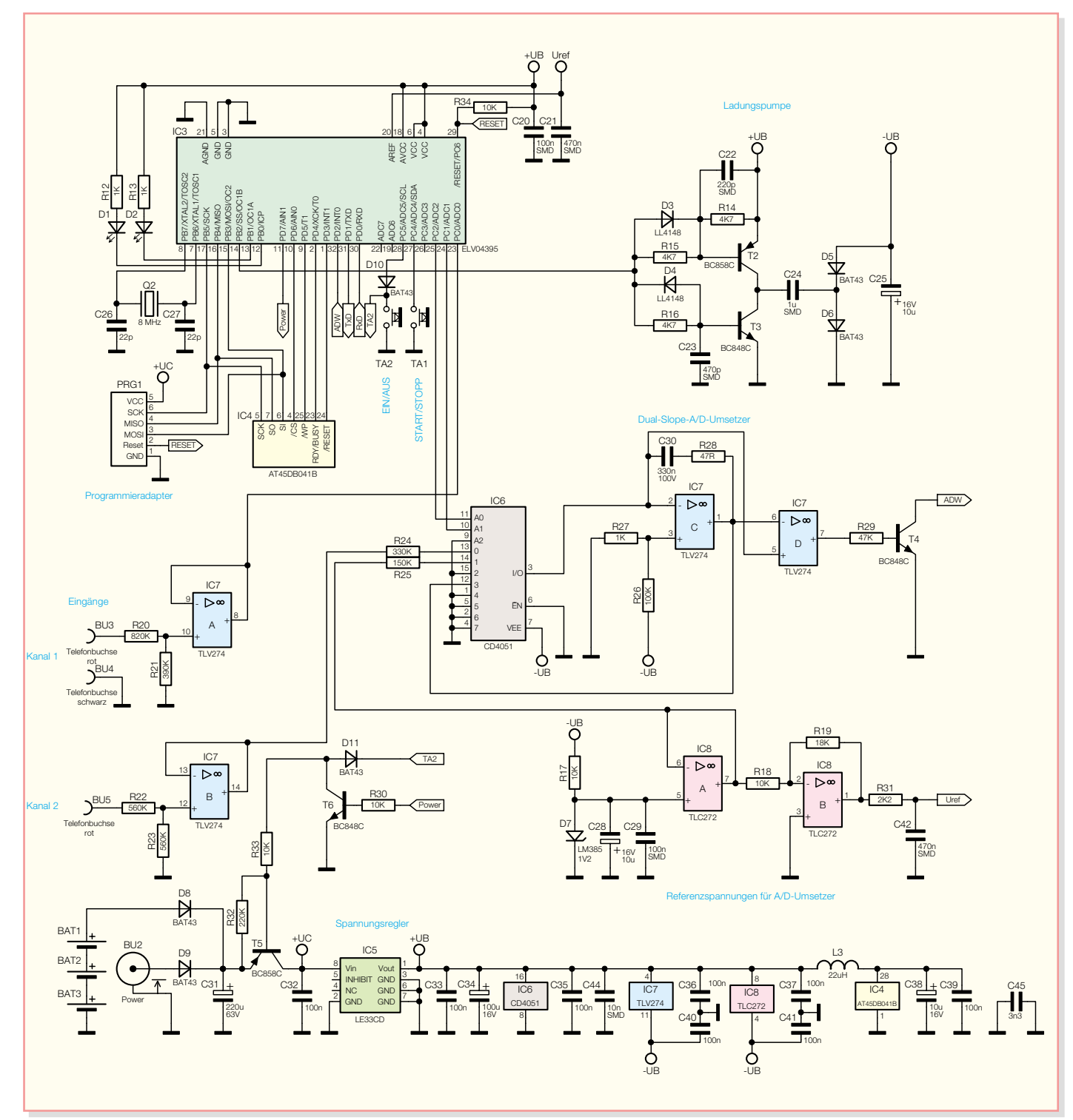

# *PC-Technik*

**Bild 6: Schaltbild des PCD 200**

Zeit ( $t_1 = 65.5$  ms) auf den Integrierer geschaltet, woraufhin sich die Spannung an dessen Ausgang ins Negative bewegt (Abbildung 8, Stufe 1). Jetzt wird die negative Referenzspannung aufintegriert und die Zeit (t2) gemessen, bis der Ausgang wieder auf Massepotential liegt (Abbildung 8, Stufe 2). Aus den beiden Zeiten und der bekannten Referenzspannung wird die angelegte Spannung berechnet.

Die an Kanal 1 angelegte Spannung wird ebenfalls über einen Spannungsteiler (R 20, R 21) heruntergeteilt und über einen Impedanzwandler (IC 7 A) auf den A/D-Umsetzer-Eingang des Mikrocontrollers geführt. Hierfür benötigt man eine positive Referenzspannung (Uref >2 V), damit der interne A/D-Umsetzer genau messen kann. Diese Spannung wird mittels eines invertierenden Verstärkers (IC 8 B) (V = 1,8) aus der Referenzspannung für den Dual-Slope-A/D-Umsetzer erzeugt.

Die Speicherung der Messwerte erfolgt in einem Data-Flash-Baustein (IC 4) der Firma Atmel.

Die Betriebsspannung erhält die Schal-

tung entweder über die DC-Buchse BU 2 oder aus drei Batterien (BAT 1 bis BAT 3). Die beiden unterschiedlichen Spannungsquellen sind über die Dioden D 8 und D 9 voneinander entkoppelt. Mit dem Transistor T 5 kann die Betriebsspannung, also das gesamte Gerät, eingeschaltet werden. Das Einschalten erfolgt mit der "EIN/ AUS"-Taste, im laufenden Betrieb bleibt T 5 eingeschaltet, indem der Transistor T 6 vom Mikrocontroller durchgesteuert wird. Der Spannungsregler IC 5 stabilisiert die Betriebsspannung auf 3,3 V.

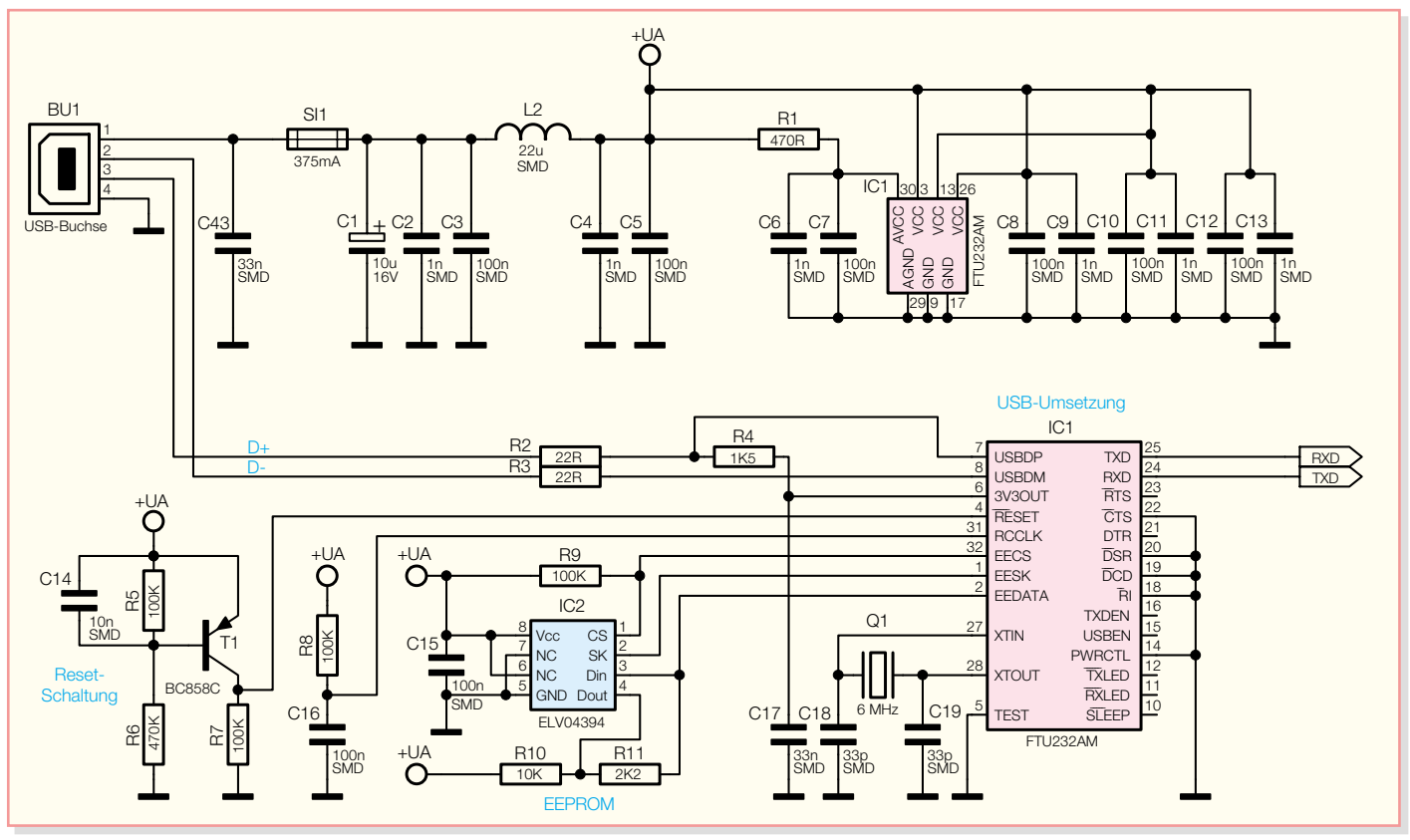

**Bild 7: Schaltbild der USB-Schnittstelle**

Zusätzlich ist eine negative Versorgungsspannung notwendig. Bei geringem Strombedarf kann man eine negative Spannung einfach mit einer Ladungspumpe erzeugen. Hierzu gibt der Mikrocontroller ein Rechtecksignal aus, das auf eine Transistorstufe (T 2, T 3) geführt wird, die als eine Art Treiberstufe arbeitet. Das so erzeugte niederohmig anliegende Signal wird mit Hilfe des Kondensators C 24 potentialfrei gemacht und anschließend über die Dioden D 5 und D 6 gleichgerichtet. Der Elektrolytkondensator C 25 glättet diese negative Spannung.

In Abbildung 7 ist das Schaltbild der USB-Schnittstelle zu sehen. Die Spannungsversorgung erfolgt aus dem USB und belastet somit nicht die eigentliche Betriebsspannung des PC-Datenloggers. Die Zuleitung wird an BU 1 (USB-B-Buchse) angeschlossen, und über die beiden

Abschlusswiderstände R 2 und R 3 werden die Datenleitungen direkt auf den Transceiver-Baustein IC 1 geführt, der das Bindeglied zwischen dem USB und dem Mikrocontroller darstellt. Die Verbindung zum Mikrocontroller erfolgt über eine serielle, asynchrone Schnittstelle. Das EEPROM IC 2 speichert die für den Betrieb von IC 1 notwendigen Einstellungen (Vendor-ID, Product-ID, Beschreibung usw.).

#### **Nachbau**

Der Nachbau erfolgt auf einer 163 mm x 83 mm großen, doppelseitigen Leiterplatte und setzt etwas Geschick und Sorgfalt voraus, da fast ausschließlich SMD-Komponenten zum Einsatz kommen.

Neben einem Lötkolben mit sehr feiner Spitze, SMD-Lötzinn sowie Entlötlitze sollte auch eine SMD-Pinzette zum Posi-

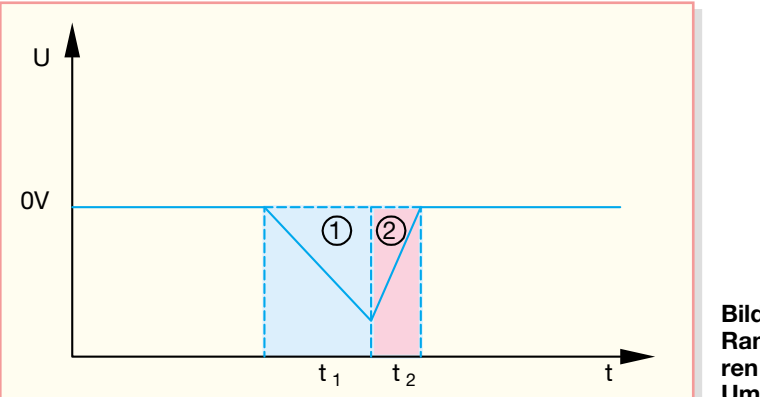

**Bild 8: Das Zwei-Rampen-Verfahren der A/D-Umsetzung**

tionieren der kleinen Bauteile nicht fehlen. Des Weiteren ist zum Abschneiden der überstehenden Drahtenden ein Elektronik-Seitenschneider erforderlich.

Der Nachbau erfolgt anhand des Bestückungsdruckes, des Platinenfotos und der Stückliste. Im ersten Schritt erfolgt die Bestückung der SMD-ICs. Diese sind an der Pin 1 zugeordneten Seite abgeflacht oder durch eine Gehäusekerbe gekennzeichnet. Bei der Bestückung der ICs ist besondere Sorgfalt nötig, da diese Bauteile einen sehr engen Pin-Abstand aufweisen. Überflüssiges Lötzinn kann man einfach mit Entlötlitze entfernen. Man beginnt mit dem Verzinnen eines Lötpads, setzt das Bauelement polrichtig auf, verlötet den ersten Pin, nach einer nochmaligen Lagekontrolle den gegenüberliegenden und dann alle restlichen Pins.

Im Anschluss daran erfolgt die Bestückung der SMD-Widerstände und -Kondensatoren. Auch hier verzinnt man zunächst ein Lötpad vor, bevor das Bauteil mit der Pinzette gefasst und positioniert wird. Jetzt erfolgt das Anlöten am vorverzinnten Pad. Bevor man jedoch den zweiten Anschluss des Bauelementes verlötet, ist die korrekte Position noch einmal zu überprüfen. Die Kondensatoren sollten erst direkt vor dem Bestücken aus der Verpackung genommen werden, da kein Aufdruck über den Wert informiert.

Nach dem nun folgenden Verlöten der SMD-Induktivitäten, -Dioden, -Transistoren und der SMD-Sicherung sind alle

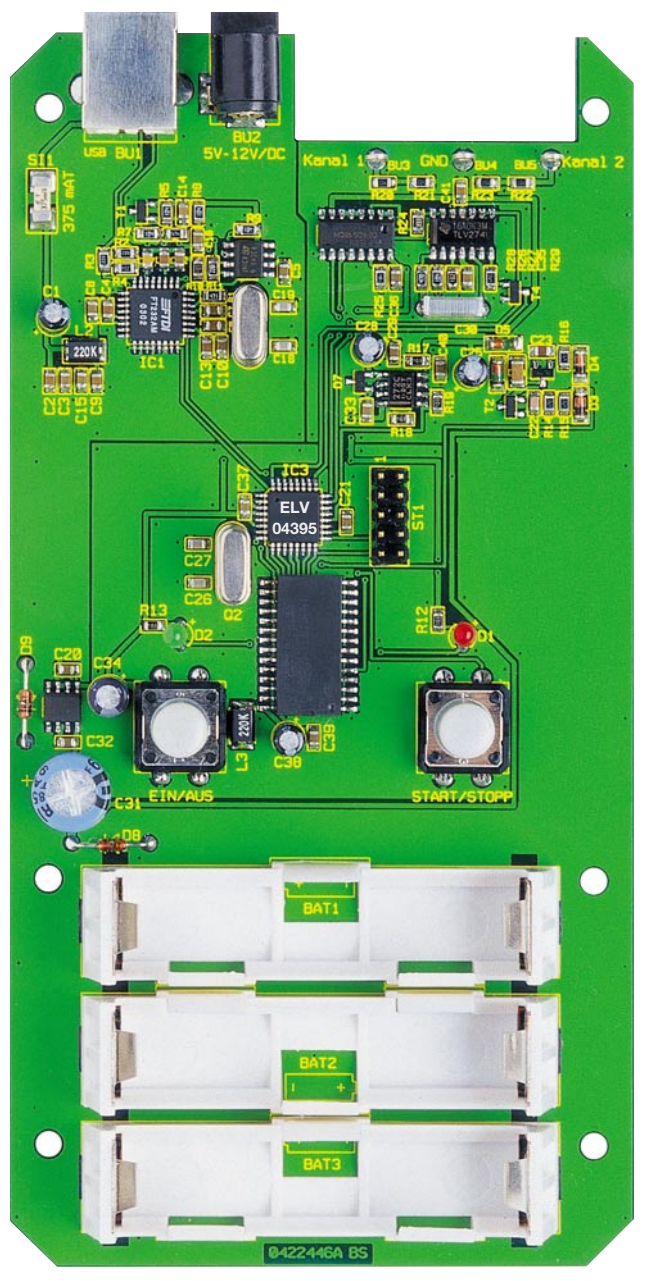

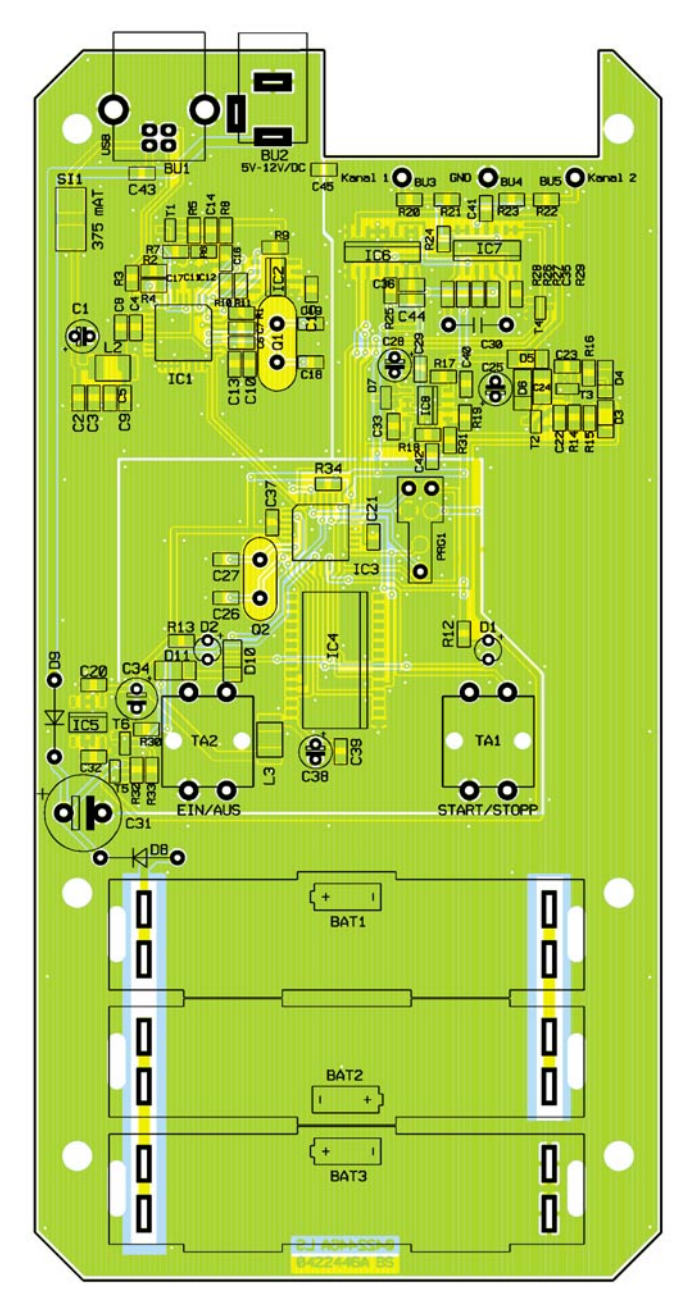

**Ansicht der fertig bestückten Platine des PCD 200 mit zugehörigem Bestückungsplan**

SMD-Bauteile bestückt. Die Dioden müssen polrichtig eingelötet werden. Hier muss der Katodenring am Gehäuse mit der entsprechenden Bedruckung der Leiterplatte übereinstimmen. Die richtige Lage der Transistoren ergibt sich aus der Anordnung der zugehörigen Lötpads. Auch hier geht man beim Positionieren und Verlöten wie oben beschrieben vor.

Jetzt erfolgt das Bestücken der bedrahteten Bauelemente, deren Anschlüsse durch die entsprechenden Bohrungen der Platine geführt und von der Rückseite verlötet werden. Die Anschlüsse der beiden Dioden D 8 und D 9 sind vorher auf Rastermaß abzuwinkeln. Genauso wie bei den Elektrolytkondensatoren und den Leuchtdioden ist auf die richtige Polung zu achten. Elkos sind üblicherweise am Minuspol durch eine Gehäusemarkierung gekennzeichnet. Die Katode der LEDs ist durch

den kürzeren Anschluss zu erkennen.

Im Anschluss daran werden die beiden Taster und die beiden Buchsen (BU 1, BU 2) an ihrem Platz montiert und verlötet. Hier ist besonders darauf zu achten, dass deren Gehäuse direkt auf der Leiterplatte aufliegen, so dass die mechanische Beanspruchung der Lötstellen so gering wie möglich ist.

Als Letztes sind die drei Batteriehalter, die jeweils aus einem Kunststoffhalter und zwei Kontaktplättchen bestehen, zu bestücken. Hier montiert man zunächst die Kunststoffhalterung so am entsprechenden Platz auf der Leiterplatte, dass das Batteriesymbol des Bestückungsdruckes im Fenster des Halterbodens zu sehen ist. Dann wird an jeder Seite ein Kontaktplättchen eingesetzt und auf der Rückseite mit ausreichend Lötzinn festgelötet. Es ist hierbei darauf zu achten, dass die Kontaktplättchen fest sitzen und keine Kurzschlüsse an den Lötstellen entstehen können.

Bevor die Schaltung ins Gehäuse eingebaut wird, sollte man die gesamte Leiterplatte nochmals auf Bestückungsfehler und Lötzinnbrücken untersuchen.

Jetzt sind zunächst zwei rote und eine schwarze Leitung von jeweils 30 mm Länge auf jeder Seite 5 mm abzuisolieren, mit etwas Lötzinn zu verzinnen und an die jeweiligen Telefonbuchsen anzulöten. Dann werden diese so im Gehäuse montiert, dass die beiden roten Buchsen in den entsprechenden äußeren Fräsungen (Kanal 1, Kanal 2) liegen. Die schwarze Buchse (GND) wird in der Mitte montiert.

Im Anschluss daran stellt man die Verbindung mit der Leiterplatte her, indem die drei Leitungen an die entsprechenden Pads für die Buchsen (BU 3 bis BU 5) gelötet werden.

## *Stückliste: PC-Datenlogger PCD 200*

### **Widerstände:**

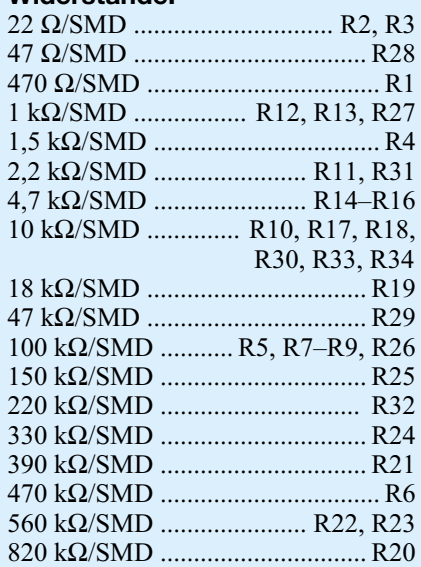

#### **Kondensatoren:**

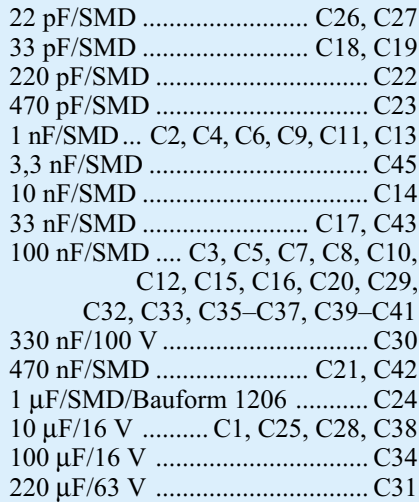

Zum Abschluss sind die Kappen auf die beiden Taster aufzupressen, und die Leiterplatte ist in die untere Halbschale des

> Bitte verbinden Sie die Eingänge von Kanal 1 und Kanal 2 mit dem GND-Anschluss und betätigen

PCD 200 abgleichen

#### **Halbleiter:**

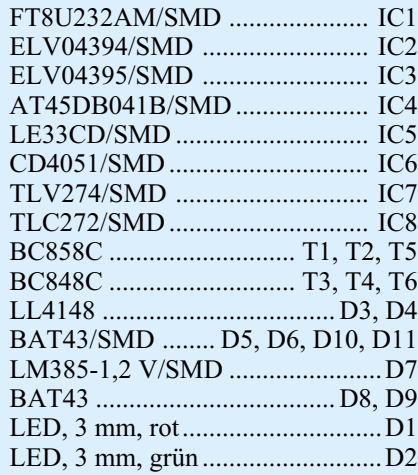

#### **Sonstiges:**

 $x$ 

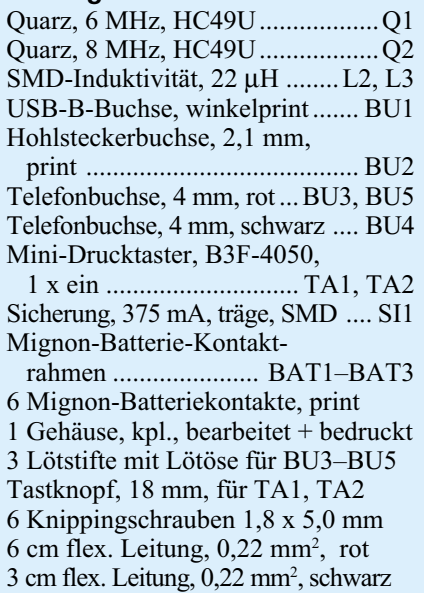

Gehäuses einzulegen und zu verschrauben. Danach wird die obere Halbschale so aufgelegt, dass die beiden Tasterstößel und die LEDs durch die zugehörigen Bohrungen der Oberschale ragen. Nun erfolgt das Verschrauben des Gehäuses mit den vier Gehäuseschrauben.

### **Inbetriebnahme und Abgleich**

Zunächst wird der Datenlogger mit der Betriebsspannung verbunden und die Stromaufnahme des Gerätes geprüft. Nach dem Einschalten muss die gemessene Stromstärke geringer sein als die in den technischen Daten angegebene maximale Stromaufnahme.

Dann ist der Datenlogger an den PC anzuschließen und, wie unter "Installation" beschrieben, zu installieren. Nach dem Starten der Anwendersoftware wird die Kommunikation mit dem PCD 200 geprüft, indem die Schaltfläche "Lesen" angeklickt wird. Die Verbindung ist in Ordnung, wenn eine korrekte Datenübertragung erfolgt ist.

Für den Abgleich ist eine sehr präzise 5-V-Referenzspannung notwendig, da die Genauigkeit der späteren Messungen direkt von der Sorgfalt dieses Abgleichs abhängt. Nach einem ungenauen Abgleich kann der PC-Datenlogger die in den technischen Daten angegebenen Toleranzen nicht einhalten.

Mittels der Schaltfläche "Abgleichen" erfolgt der Aufruf des Dialogs zur Kalibrierung des PCD 200. Hier werden die entsprechenden Anweisungen zu den beiden Abgleichschritten gegeben.

Im ersten Schritt sind beide Messeingänge über kurze Leitungen mit der GND-Buchse zu verbinden, um den Offset des Analog-Digital-Umsetzers auszumessen. Sobald die Verbindungen hergestellt sind, kann die Schaltfläche "Ausführen" angeklickt werden. Nachdem dieser Schritt erfolgreich abgeschlossen ist, sind beide Eingänge mit der 5-V-Referenzspannung zu verbinden.

Jetzt wird mittels "Ausführen" der zweite Abgleichschritt durchgeführt. Nachdem auch dieser Abgleichschritt erfolgreich abgeschlossen ist, kann man die Messung kontrollieren, indem man eine Messreihe, wie

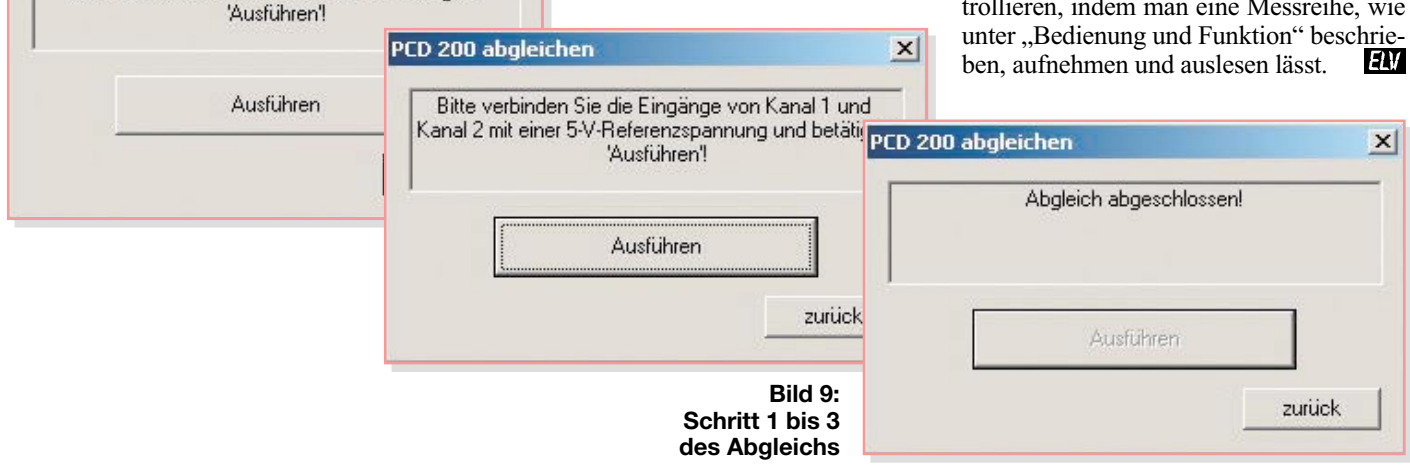